# UNIVERSITETET I OSLO

IT-avdelingen

## Introduksjonskurs for nye studenter

Ragnhild Marie Strand Knudsen Avdelingsingeniør IT-Hjelp

10.10.2023

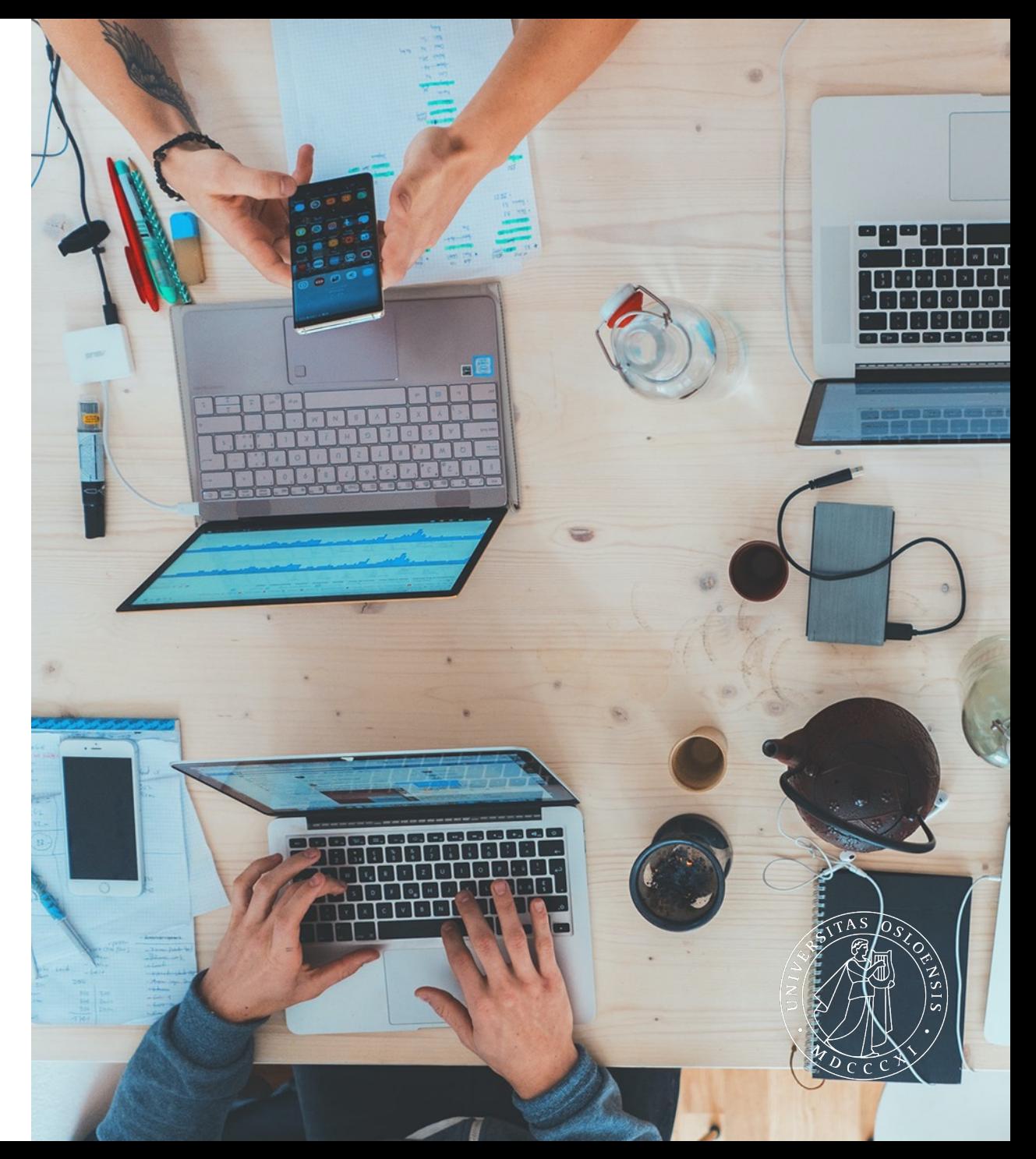

### Oversikt

Mål for dagen – få oversikt over IT-tjenester på UiO og hva de brukes til

o IT-Hjelp på UiO

- oBrukernavn og passord
- o IT-tjenester på UiO

o Hvordan finne veiledninger

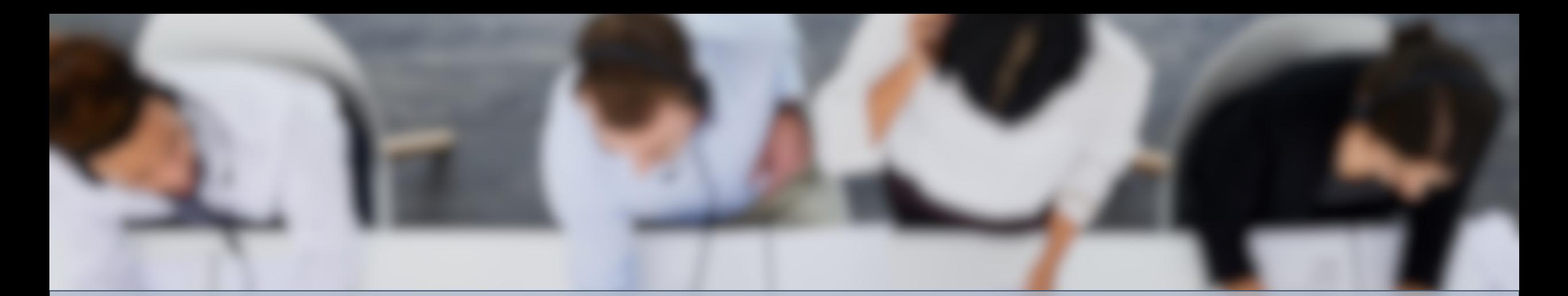

# IT-hjelp på UiO

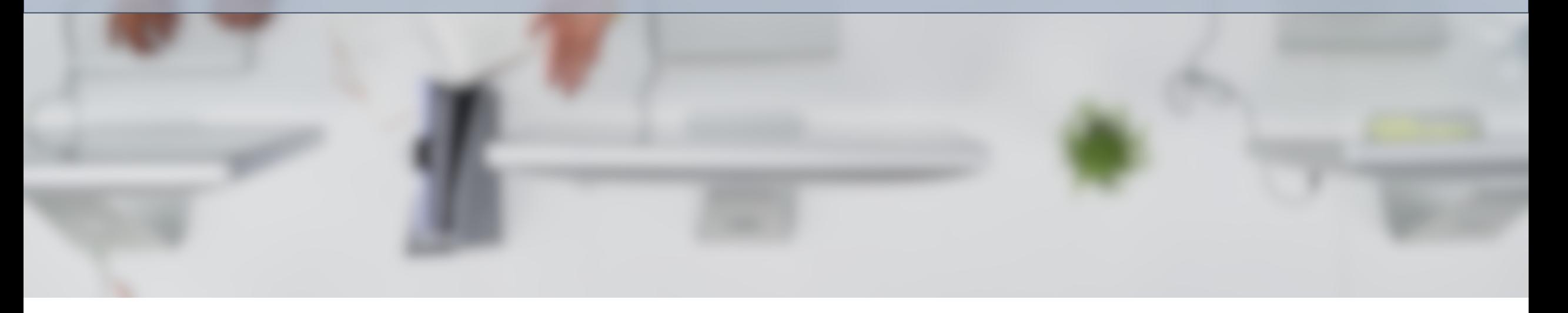

## IT-Hjelp på UiO

https://www.uio.no/tjenester/it/kontakt/it-hjelp/

o Felles kontaktpunkt for henvendelser om IT

o Kontaktes på

- o Mail (it-hjelp@uio.no)
- $\circ$  Telefon (22 84 00 04)
- o Chat
- oBookinger
- oSkranker
	- $\circ$  Vilhelm
		- (realfag
	- $\circ$  Helga E
	- o Medisin
- $\circ$  Svarer ik studiead

# Brukernavn og passord

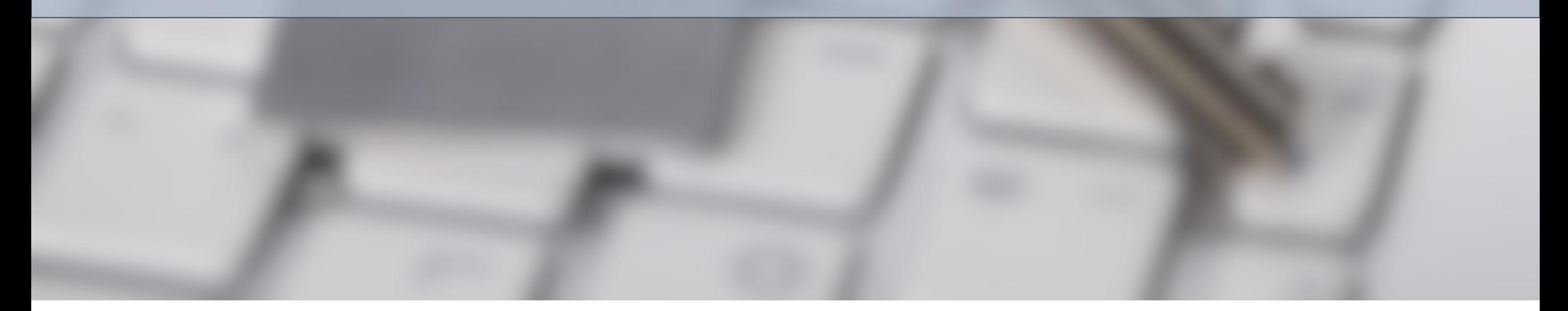

### Brukernavn

- o Tildeles alle studenter
- $\circ$  Tilhører deg som person ikke del med andre
- o Finnes på https://passord.uio.no krever innl personnummer eller studentnummer.

 $\circ$  Innlogging skjer med enten brukernavn eller brukerna

### Brukernavn

Kun brukernavn eller brukernavn@uio.no?

#### brukernavn

- o Webmail
- o Canvas
- o Utskrift-siden
- o PaperCut
- o EzProxy

brukerna

- o Eduroam
- $\circ$  Office-pro
- OneDriv  $\circ$  Student
- 
- o Søknads
- o Zoom
- o Oria

o Nye studenter mottar en SMS med sitt brukernavn og instruksjoner for hvordan de kan sette passord

oSMS sendes ut *fortløpende*, så snart studierett er innvilget og brukeren din har blitt opprettet

o Hvis man har en bruker fra før av mottar man ikke SMS oKan enten bruke tidligere passord oEller må sette nytt passord i passordtjenesten

### Endre passord

https://passord.uio.no

- o Passord må endres minst en gang i året
- o Hvis man husker det nåværende passordet og ikke har fått beskjed om at konto er låst

#### o **Bytt passord**

o Hvis man har glemt passord/kontoen er låst/aldri har satt passord o**Glemt eller utgått passord**

#### Pass

- Glemt e
- **Glemt b**
- Ny bruk
- **Nullstill**

**Tofakto** system

09.10.2023 Side 9.1 Contract 1.1 Contract 1.1 Contract 1.1 Contract 1.1 Contract 1.1 Contract 1.1 Contract 1.1

Tofaktorautentisering (2FA)

o Hvorfor trenger vi 2FA på UiO?

oSette opp 2FA for første gang

o Jeg har satt opp 2FA, men får ikke kode i appen! o Ny mobil? Slettet appen? o Resette 2FA på https://passord.uio.no

#### Passordtjenester

Bytt passord Glemt eller utgått passord **Glemt brukernavn** Ny bruker **Nullstill tofaktorautentisering Tofaktorautentisering for** 

systemadministratorer

# IT-tjenester ved UiO

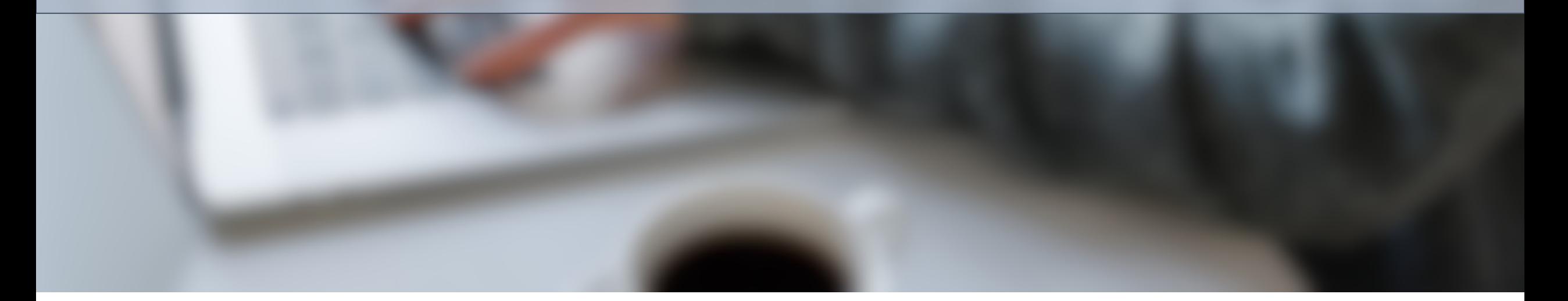

### Hvilke IT-tjenester har du tilgang til?

Etter at studierett er innvilget og brukerkonto er opprettet, men *før* du har semesterregistrert deg, betalt semesteravgift og godkjent utdanningsplan:

StudentWeb

- o Semesterregistrering
- o Betaling av semesteravgift
- o Knutepunktet svarer på spørsmål om bruk

Passordtjenester

o Endre passord o Nullstille 2FA

Brukerinfo

- o Se informasjon om egen bruker
- o Legge til videresending av epost

### Hvilke IT-tjenester har du tilgang til?

*Etter* at du har semesterregistrert deg, betalt semesteravgift og godkjent utdanningsplanen din, får du full tilgang:

Tilganger

- o Nett via **Eduroam**
- o **E-post**
- o Eget **hjemmeområde**
- o Pålogging i **PC-stuer**
- o **Utskrift**

#### Programmer

- o **Microsoft 365** o OneDrive, Word, Excel, etc.
- o **UiO-lisensiert programvare**
- o **Canvas, Oria** og annet studieverktøy

### Trådløst nett

### **UiOguest**

o Gjestenett med tilgang i 12 timer av gangen oUstabil innlogging

### **Eduroam**

oTilgjengelig for alle studenter og ansatte o Gir tilgang til enkelte tjenester ved UiO (f.eks. utskrift) o Gir tilgang til Universitetsbibliotekets abonnementer o Gir tilgang til internett på alle universiteter som bruker Eduroam

### Eduroam

Krav til bruk av Eduroam

o Passord inneholder ikke æ, ø, å eller andre ikke-engelske bokstaver o Logg inn med brukernavn@uio.no

o Krav til OS: o Android 7  $\circ$  iOS 11 o iPadOS 13.1 o macOS 10.13 – High Sierra o Windows 10

Får du ikke til å koble til?

- o Løses som oftest ved å glemme nettverket og så laste ned en ny oppsettfil
- o Veiledning finnes på nettsidene

### E-post

https://mail.uio.no

o Alle som er tilknyttet UiO har en e-postkonto hos

o Mail kan nås via Webmail (https://mail.uio.no) ell

- o Outlook Mac/Windows
- o Gmail Android
- o Apple Mail iOS/Mac

Det er viktig at UiO-mailen sjekk jevnlig – her kan det komme my viktig informasjon!

o Videresending – få UiO-mail til din private adresse

### Brukerinfo

https://brukerinfo.uio.no - oversikt over brukeren din

### o Se hvilken info UiO har om deg

- o Telefonnummer
- o Fult navn

#### o Se hva slags tilknytning du har til UiO

Merk! Hvis du ikke kommer inn i brukerinfo, så har du nok feil passord!

Hvis du kommer inn i brukerinfo, men ingen andre steder så kan det være noe galt med kontoen.

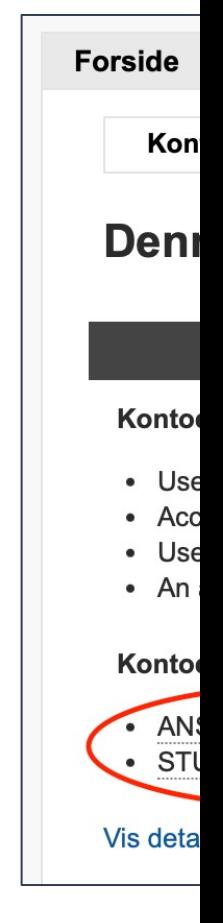

### Brukerinfo

#### https://brukerinfo.uio.no - oversikt over brukeren din

#### o Se info om e-postkonto

- o Primæradresse
- o Andre gyldige adresser
- o Grad av spamfiltrering
- o Sette opp videresending

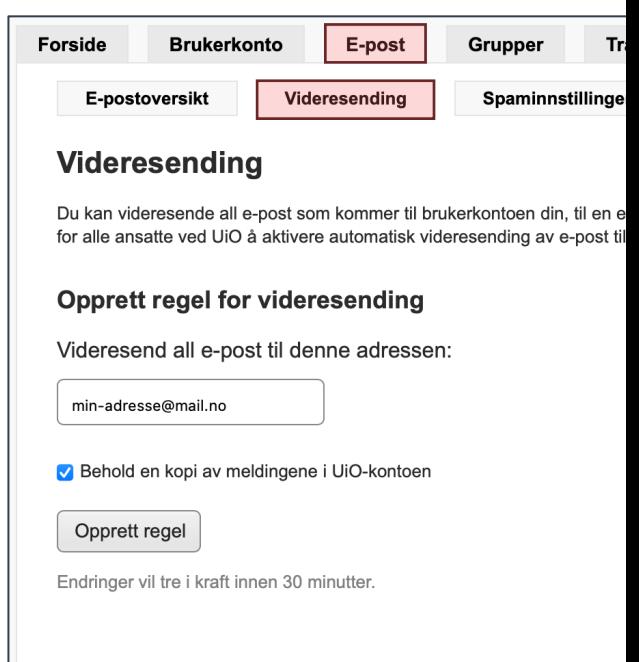

### Lagring av filer

Få tilga[ng til filene dine over](https://view.uio.no/) alt

#### Hjemmeområde

- M: disken
- Kan nås fra alle UiO-maskiner
- Nås fra egen maskin via https://view.uio.no/

#### **OneDrive**

- Kan nås (https://m
- Kan legg program
- Logg på

09.10.2023 Side 19.2023 Side 19.2023 Side 19.2023 Side 19.2023 Side 19.2023 Side 19.2023 Side 19.2023 Side 19.20

### Lagring av filer

Mappestruktur og navngivelse

- Enten lagre på hjemmeområdet eller i OneDrive
- Lag en struktur som du bruker på alle filene dine
- Navngi med korte og presise navn
- Bruk \_ for å skille ord, ikke mellomrom
- Unngå spesielle tegn (#, &, %, etc.)
- Nummerer basert på høyest mulig tall
	- 01, 02, 03, ..., 10 i stedet for 1, 2, 3, ..., 10

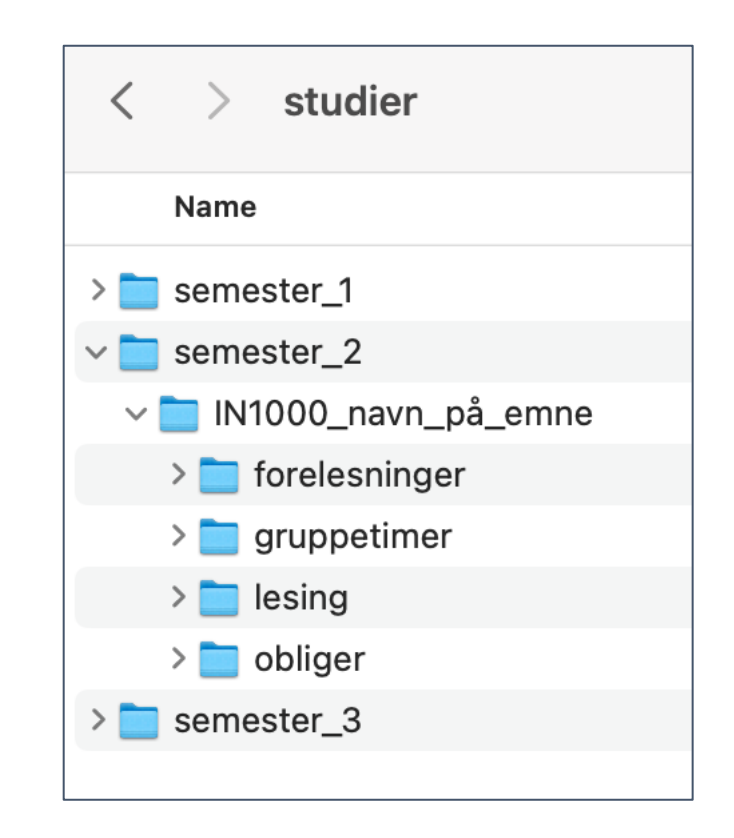

### Utskrift

Hvordan skrive ut på UiO

### o Studenter får en **gratis kvote** hvert halvår (1. januar og 1. juli) o For å skrive ut mer må man **betale for utvidet kvote** o Du kan **sjekke saldo** og utvide kvote på https://utskrift.uio.no

o Studenter kan skrive ut gjennom Web Print

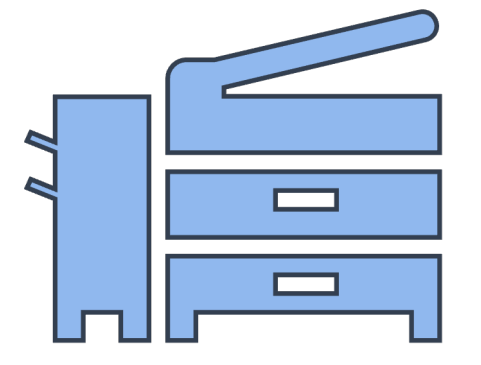

### Utskrift

Nytt utskriftssystem - PaperCut

#### Bygninger overført til nytt system (per 09.10.2023)

- Kristen Nygaards hus (IT-avdelingen)
- Eilert Sunds hus (SV-fakultetet)
- Harriet Holters hus (SV-fakultetet)
- Harald Schjelderups hus
- Gaustadalleeen 30
- Børrestuveien 3

Oppdateres på https://www.uio.no/tjenester/it/utskrift/

09.10.2023 Side 22.2 Side 22.2 Side 22.2 Side 22.2 Side 22.2 Side 22.2 Side 22.2 Side 22.2 Side 22.2 Side 22.2

### Utskrift

Web Print

For å skrive ut på UiO må man være tilkoblet Eduro

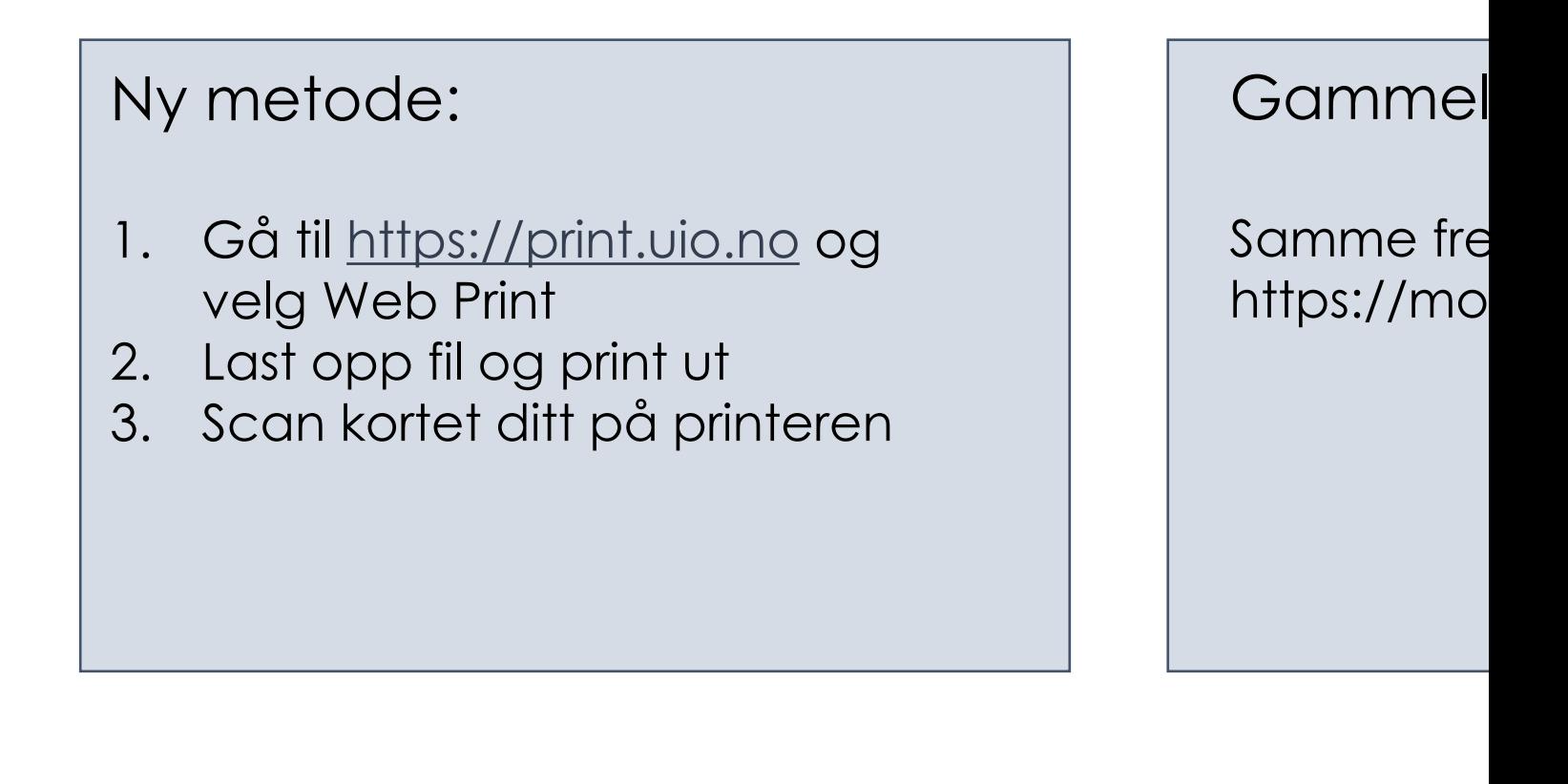

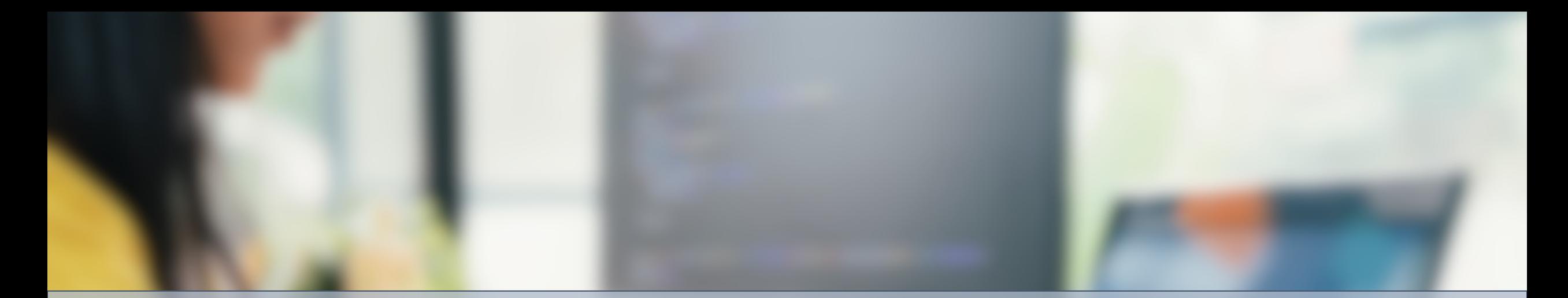

# Programvare

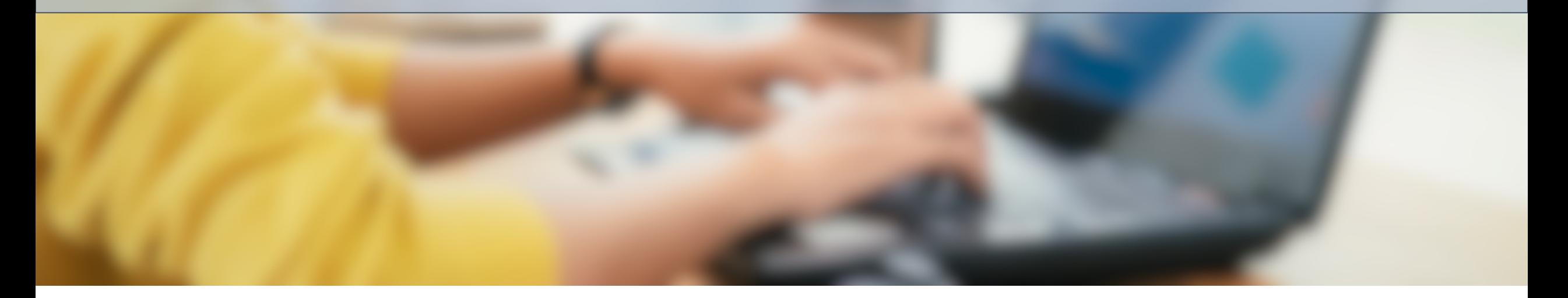

### Macprog og Winprog

Nedlastning av programvare – https://macprog.uio.no og https://w

o Laste ned lisensiert programvare fra UiO

o Eksempler:

- o MatLab
- o EndNote
- o Stata
- o SPSS

o OBS! Microsoft 365 -pakken lastes ned fra https://www.microsoft365.com/

### UiO Programkiosk

Virtuelle maskiner – https://view.uio.no

- o Gir tilgang til virtuelle maskiner på UiO
	- o Ser ut som en av de stasjonære maskinene som står på
	- o Har hjemmeområdet (M:) ditt
- o Gir tilgang til programmer som er installert på UiC o Bl.a. Adobe, MatLab, Office-pogrammer
- o Ved å bruke VMware Horizon client kan man og maskin
	- o Lett overføre filer fra privat maskin til hjemmeområdet e

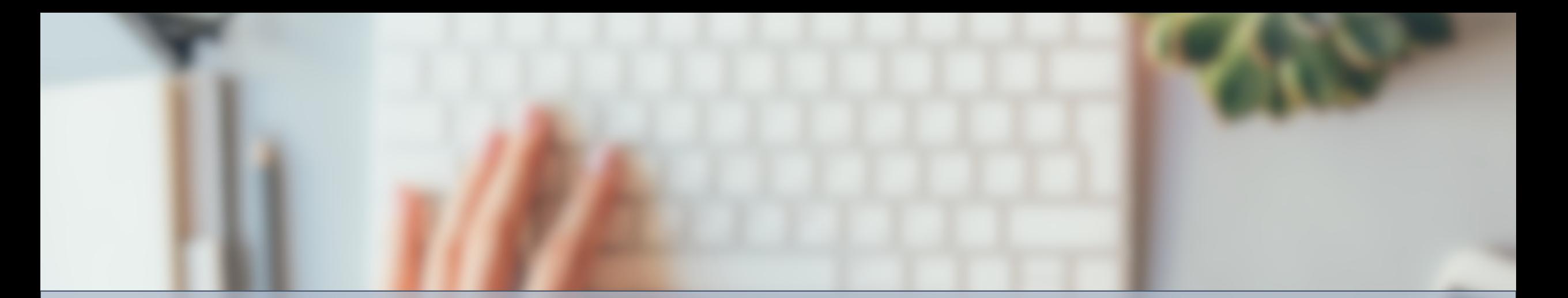

# Hvordan finne hjelp?

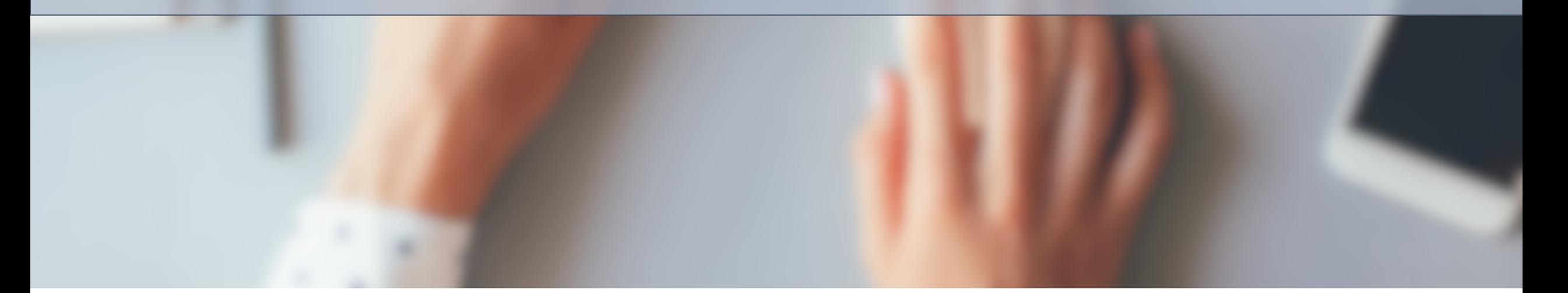

### Veiledningssider hos UiO

https://www.uio.no/tjenester/it/

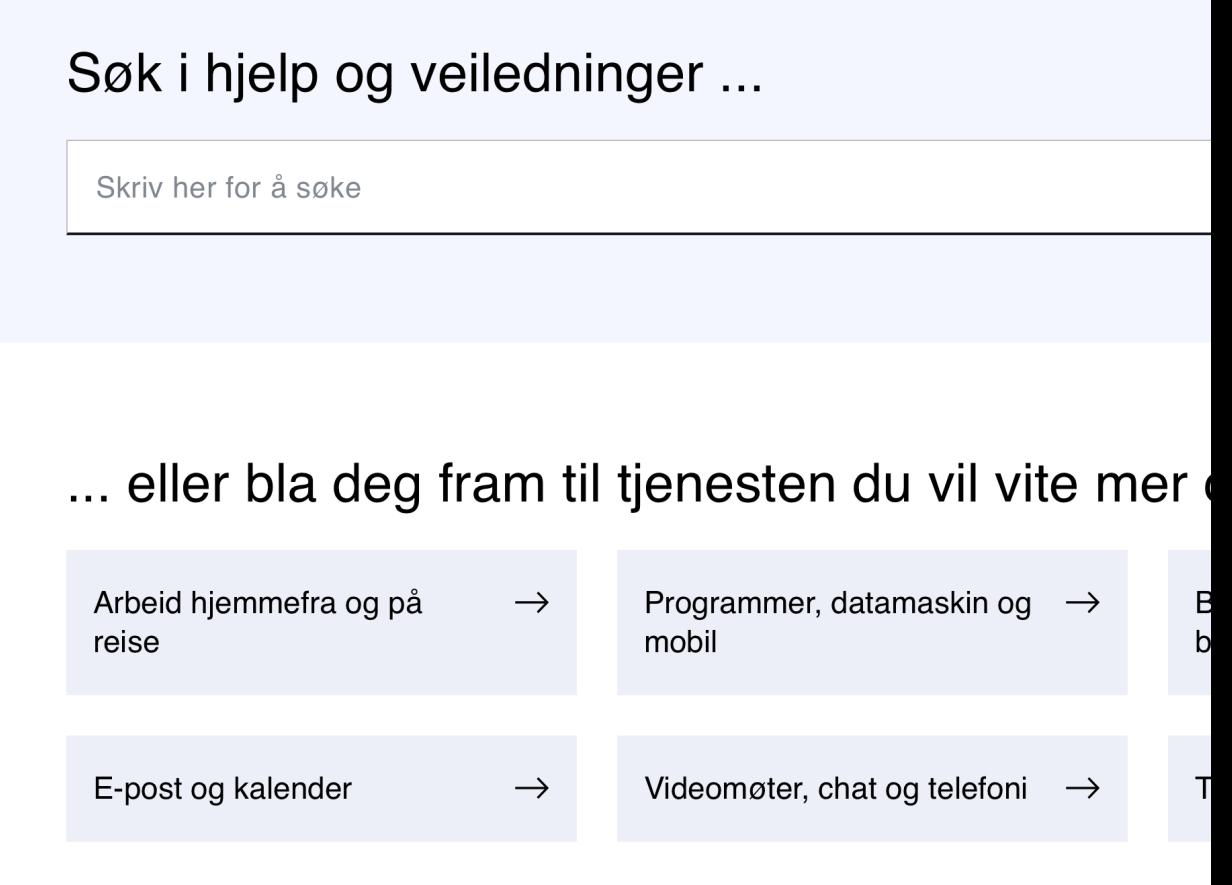

### Veiledningssider hos UiO

https://www.uio.no/tjenester/it/

o Nettsidene har veiledninger på det meste

o Kan også finnes ved å google o F. eks. «utskrift UiO»

09.10.2023 Side 2021 Side 2021 Side 2021 Side 2021 Side 2021 Side 2021 Side 2021 Side 2021 Side 2021 Side 2021

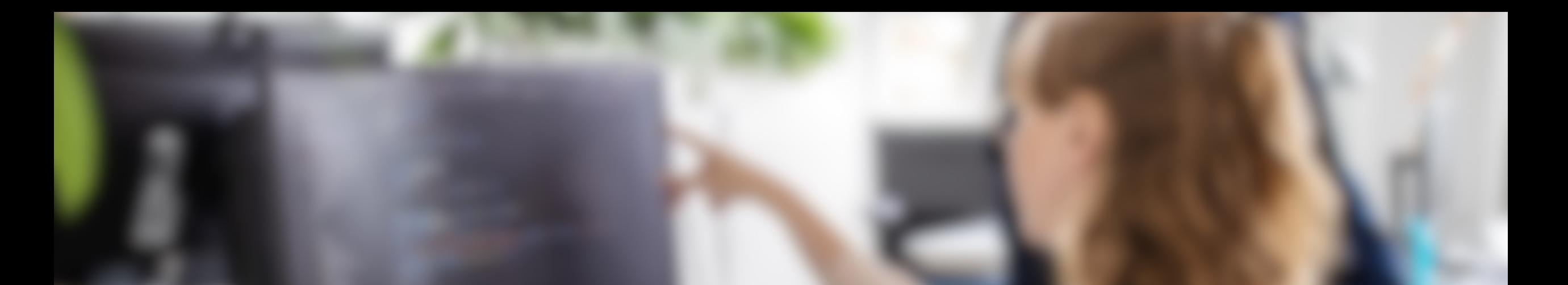

# Diskusjon

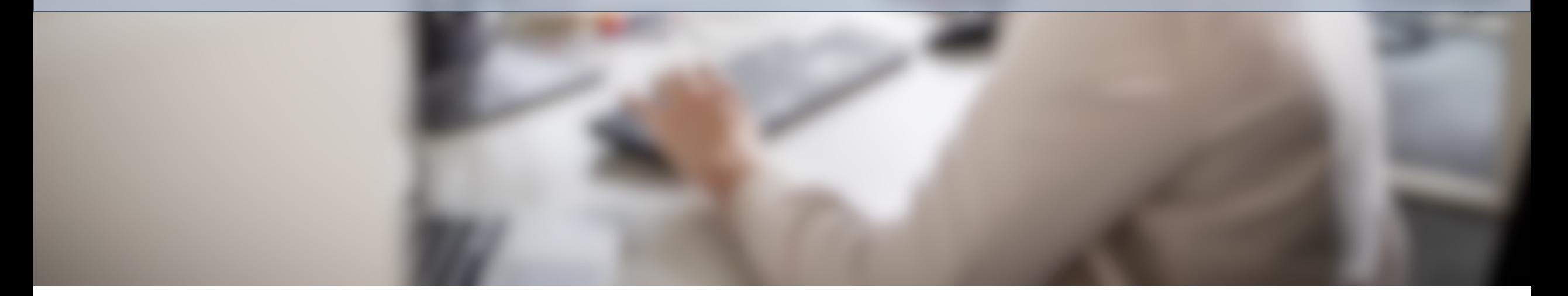

#### **Jeg får beskjed om å skrive inn en kode når jeg logger inn i Feide, men det kommer ingen kode på den nye mobilen min. Hva gjør jeg?**

#### **Personen har en ny mobil, og selv hvis all data er overført fra den gamle mobilen, så blir ikke 2FA overført.**

**Personen må resette 2FA på passordtjenesten.**

#### **Jeg har fått beskjed om at kontoen min er låst og at jeg må endre passord, men jeg får ikke til å logge inn når jeg trykker «Bytt passord».**

**Hvis kontoen er låst kan man ikke endre passord via «Bytt passord» siden man da blir bedt om å logge inn.**

**Personen må heller trykke på «Glemt eller utgått passord»**

#### **Jeg har lastet opp en fil på print.uio.no, men når jeg går til printeren så kommer det ikke opp at jeg har noen dokumenter i utskriftskø.**

**Denne personen har mest sannsynlig skrevet ut gjennom feil system. Hvis de er i en bygning som ikke er overført til PaperCut, skal de bruke mobilprint.uio.no i stedet.** 

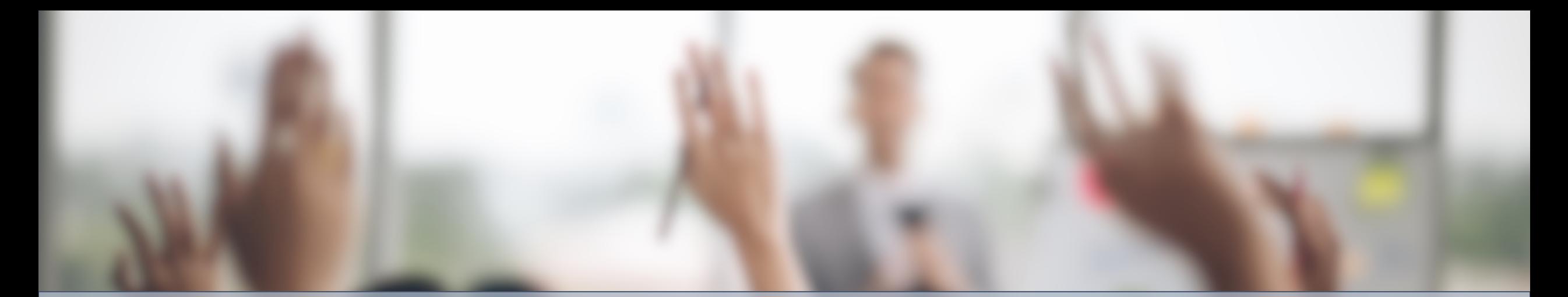

# Spørsmål

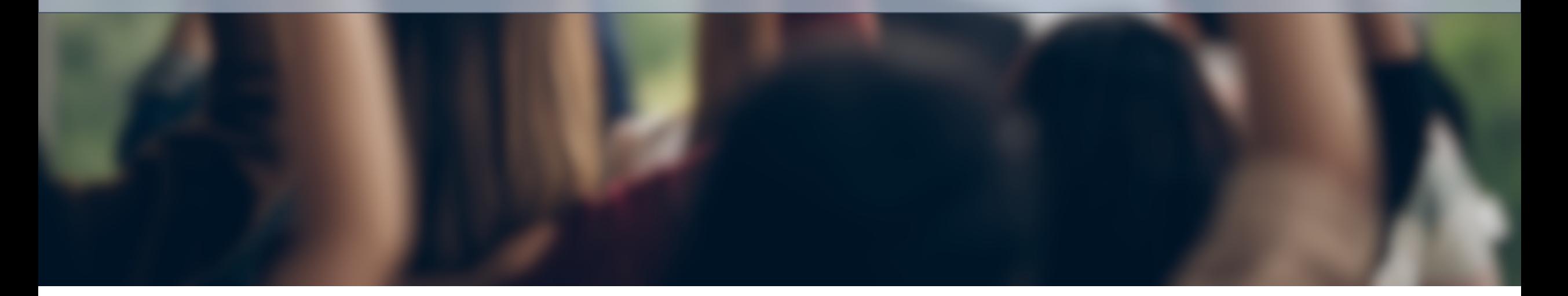

## IT-Hjelp på UiO

https://www.uio.no/tjenester/it/kontakt/it-hjelp/

o Felles kontaktpunkt for henvendelser om IT

o Kontaktes på

- o Mail (it-hjelp@uio.no)
- $\circ$  Telefon (22 84 00 04)
- o Chat
- oBookinger
- oSkranker
	- $\circ$  Vilhelm
		- (realfag
	- $\circ$  Helga E
	- o Medisin
- $\circ$  Svarer ik studiead